ВЕРЖДАЮ: итель ГЦИ СИ ФГУП «ВНИИМС» В.Н. Яншин  $20102 -$ 

# УСТРОЙСТВА ИЗМЕРИТЕЛЬНЫЕ ЭЛЕКТРИЧЕСКОЙ ПРОЧНОСТИ И СОПРОТИВЛЕНИЯ ИЗОЛЯЦИИ

# **PETOM™-6000**

Методика поверки

БРГА.441322.028 МП

# СОДЕРЖАНИЕ

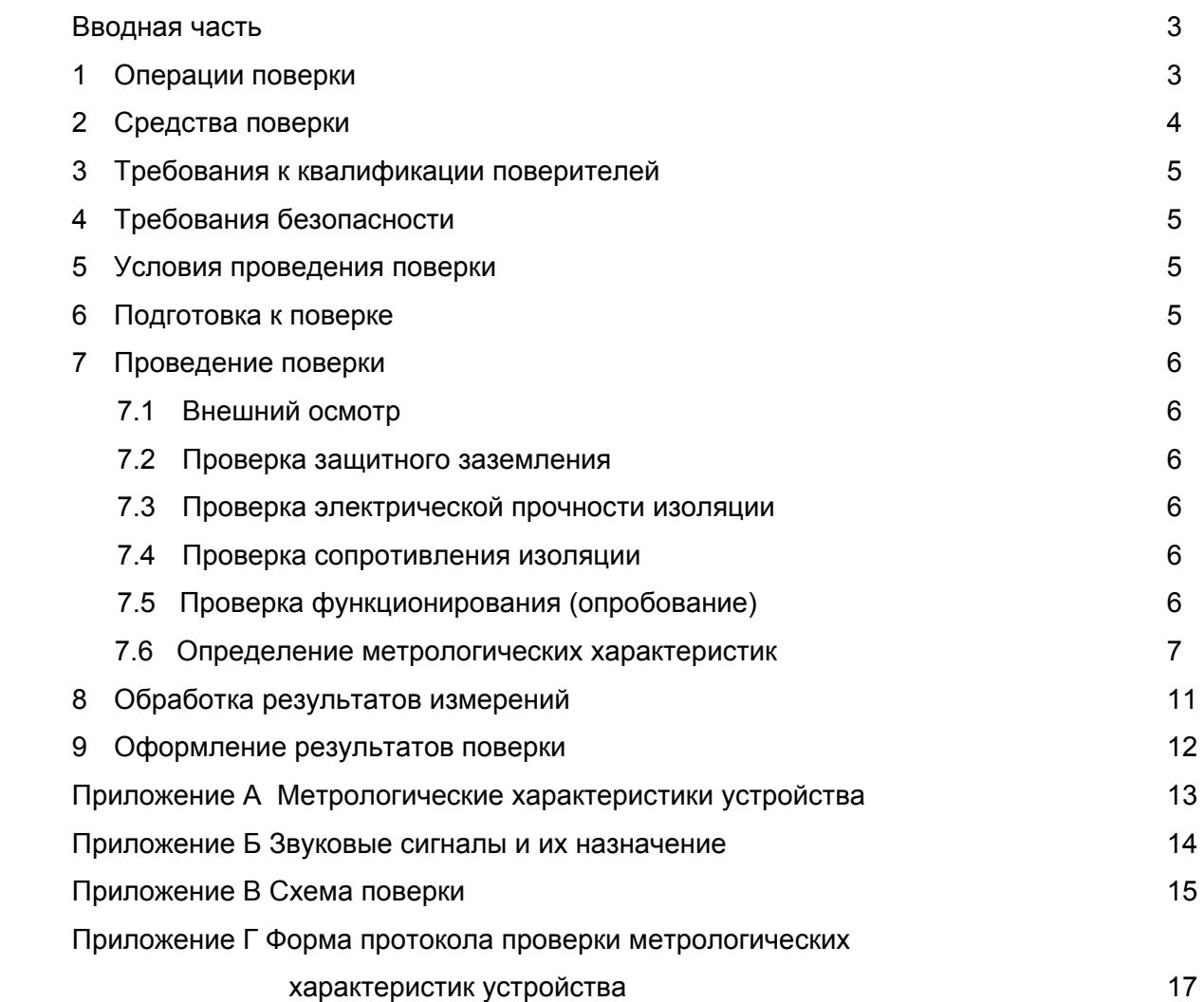

Настоящая методика поверки распространяется на устройства измерительные электрической прочности и сопротивления изоляции РЕТОМ™-6000 (далее - устройства) производства ООО «НПП «Динамика» и устанавливает методы и средства для проведения первичной и периодической поверки.

Межповерочный интервал – 1 год.

# **1 ОПЕРАЦИИ ПОВЕРКИ**

Поверка устройств должна проводиться в объеме и последовательности, указанных в таблице 1.

Таблица 1 – Перечень операций при первичных и периодических поверках устройств

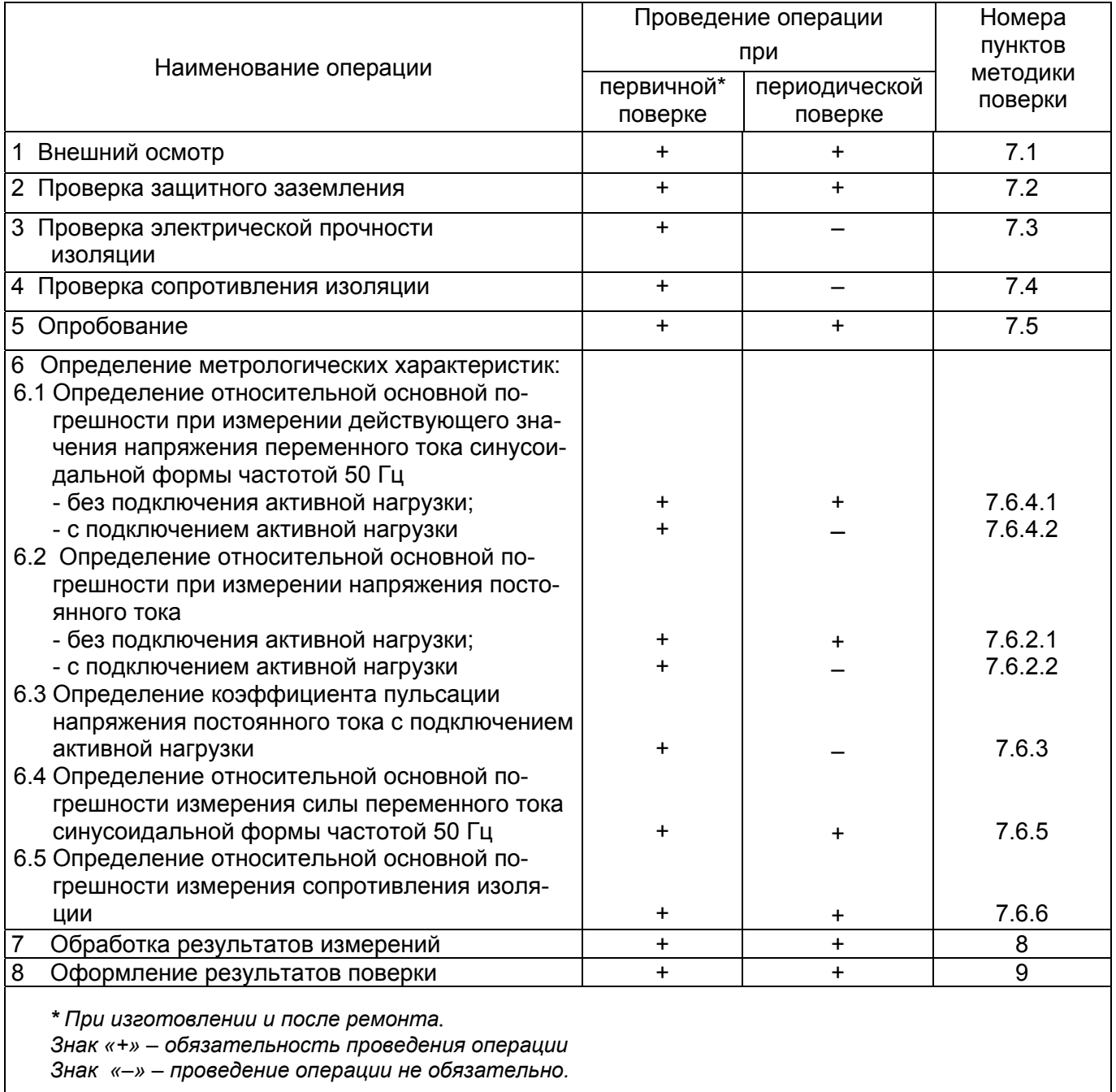

## 2 СРЕДСТВА ПОВЕРКИ

2.1 При проведении поверки устройства должны быть применены основные и вспомогательные средства, указанные в таблице 2.

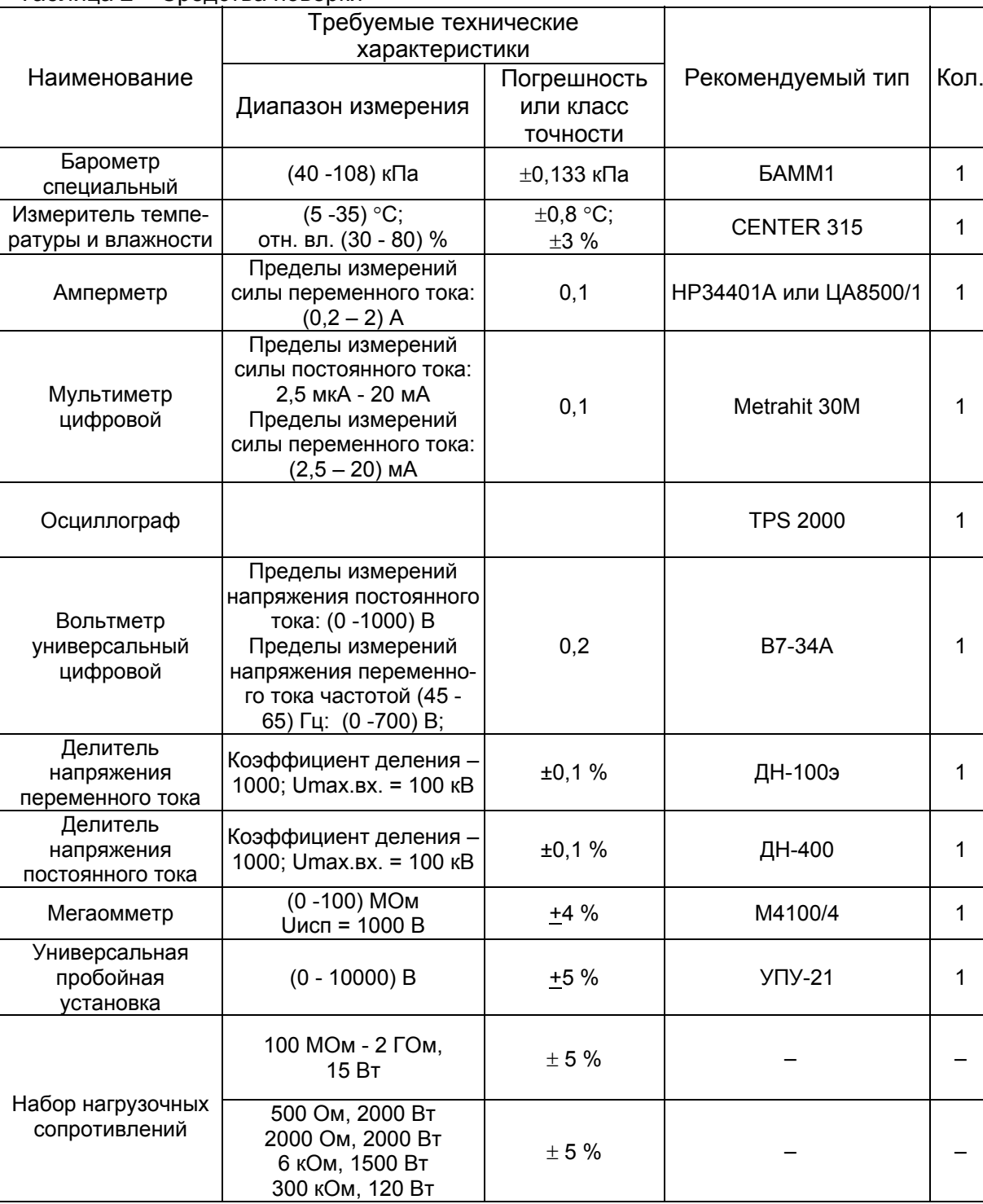

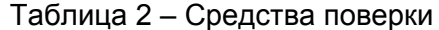

Примечание - Вместо указанных в таблице средств измерения допускается применение аналогичных основных и вспомогательных средств, обеспечивающих измерение соответствующих параметров с требуемой точностью.

2.2 Все основные средства поверки должны быть исправны, поверены и иметь действующие свидетельства о поверке установленного образца.

#### **3 ТРЕБОВАНИЯ К КВАЛИФИКАЦИИ ПОВЕРИТЕЛЕЙ**

3.1 К поверке устройства допускаются лица, аттестованные в качестве поверителя в соответствии с "ГСИ. Порядок аттестации поверителей средств измерений", имеющие квалификационную группу по электробезопасности не ниже IV до и выше 1000 В и освоившие работу с устройством.

#### **4 ТРЕБОВАНИЯ БЕЗОПАСНОСТИ**

4.1 При проведении поверки необходимо соблюдать требования безопасности, предусмотренные "Правилами технической эксплуатации электроустановок потребителей" и "Правилами техники безопасности при эксплуатации электроустановок потребителей", ГОСТ 12.2.007.0-75, ГОСТ 12.1.019-79, ГОСТ 22261-94, указаниями по безопасности, изложенными в руководстве по эксплуатации на устройство, и технической документации на применяемые рабочие эталоны и вспомогательное оборудование.

4.2 Внешние подключения следует проводить согласно схемам подключения устройства при отключенных источниках высокого напряжения.

4.3 Средства поверки должны быть заземлены гибким медным проводом сечением не менее 4 мм<sup>2</sup>. Подсоединение зажимов защитного заземления к контуру заземления должно осуществляться ранее других соединений. Отсоединение заземления при разборке измерительной схемы должно производиться после всех отсоединений.

4.4 Розетка однофазной сети питания устройства должна быть снабжена контактом заземления, подключенным к контуру защитного заземления.

### **5 УСЛОВИЯ ПРОВЕДЕНИЯ ПОВЕРКИ**

5.1 Поверка устройств должна проводиться в нормальных условиях согласно ГОСТ 22261:

- температура окружающего воздуха,  $°C$  20 ± 5; - относительная влажность воздуха, % 30 - 80; - атмосферное давление, кПа (мм. рт. ст.) 84 - 106 (630 - 795); - напряжение питающей сети  $U_{\text{nut}}$ , В 220 ± 4,4;

- частота сети,  $\Gamma$ ц 50 ± 1;

- форма кривой переменного напряжения питающей сети – синусоидальная, коэффициент несинусоидальности кривой напряжения не должен превышать 5 %.

### $6$  **ПОДГОТОВКА К** ПОВЕРКЕ

6.1 Устройство должно быть выдержано не менее 1 ч при нормальных условиях внешней среды, указанных в разделе 5, если перед поверкой оно содержалось в условиях, отличающихся от указанных.

6.2 Перед началом поверки поверитель должен изучить руководства по эксплуатации поверяемых устройств, рабочих эталонов и других технических средств, используемых при поверке, настоящую методику поверки, правила техники безопасности и строго их соблюдать.

6.3 Поверяемое устройство, средства поверки, вспомогательные технические средства перед поверкой должны быть подготовлены в соответствии с их технической документацией.

6.4 Поверяемое устройство и средства поверки должны быть заземлены, если это указано в технической документации.

# **7 ПРОВЕДЕНИЕ ПОВЕРКИ**

#### *7.1 Внешний осмотр*

При внешнем осмотре должно быть установлено:

- наличие руководства по эксплуатации и паспорта на устройство испытательное;
- наличие маркировки (наименование изделия, зав. №, знак утверждения типа);
- соответствие комплектности устройства эксплуатационной документации;
- отсутствие повреждений, влияющих на работу устройства (трещины, сколы);
- отсутствие внутри устройства посторонних предметов или незакреплённых деталей;
- наличие свидетельства о предыдущей поверке (при периодической поверке).

При невыполнении указанных требований устройство бракуют и отправляют в ремонт.

#### *7.2 Проверка защитного заземления*

Проверку защитного заземления производят путем замера сопротивления между зажимом защитного заземления и всеми доступными металлическими частями корпуса, которые могут оказаться под напряжением. Сопротивление не должно превышать 0,1 Ом.

При невыполнении указанных требований устройство бракуют и отправляют в ремонт.

#### *7.3 Проверка электрической прочности изоляции*

7.3.1 Проверку электрической прочности изоляции цепей питания относительно корпуса проводить по ГОСТ Р 52319-2005 на пробойной установке переменного тока (таблица 2) при подключенном к устройству сетевом шнуре и при выключенном устройстве.

Для проверки электрической прочности изоляции следует выполнить следующие операции:

-ключ *Сеть* на лицевой панели устройства установить в положение "I";

-подсоединить выводы пробойной установки к закороченным контактам вилки сетевого шнура и корпусу (клемма заземления). Плавно повышая напряжение в течение (10 -15) с, установить напряжение 1500 В. Выдержать устройство под полным испытательным напряжением в течение 1 мин, после чего плавно понизить напряжение и выключить пробойную установку.

Во время проверки не должно быть пробоя или перекрытия изоляции.

При невыполнении указанных требований устройство бракуют и отправляют в ремонт.

7.3.2 Проверку электрической прочности изоляции высоковольтных выходов следует проводить при отключенной нагрузке и включенном устройстве.

Установить напряжение питания от сети (220±4,4) В. Включить устройство. Выбрать выход «~U4 6 кВ». С помощью энкодера *Управление* плавно повысить напряжение и установить 6600 В. Выдержать устройство под полным испытательным напряжением в течение 1 мин, после чего плавно понизить напряжение и выключить устройство.

Во время проверки не должно быть пробоя или перекрытия изоляции.

При невыполнении указанных требований устройство бракуют и отправляют в ремонт.

#### *7.4 Проверка сопротивления изоляции*

Измерение электрического сопротивления изоляции цепей питания устройства проводить по ГОСТ 22261-94. Сопротивление изоляции измерить мегаомметром с испытательным напряжением 1000 В между закороченными контактами вилки сетевого шнура и корпусом (клемма заземления). Сопротивление изоляции должно быть не менее 20 МОм.

При невыполнении указанных требований устройство бракуют и отправляют в ремонт.

#### *7.5 Проверка функционирования (опробование)*

Опробование устройства включает в себя проверку основных функций устройства и специальных мер безопасности воспроизведения высокого напряжения.

7.5.1 *Необходимые условия для запуска тестовой программы: отсутствие напряжения на проверяемом выходе; кнопка «Аварийное отключение» не нажата; блокировка устройства выключена (контакты разъема Блокировка замкнуты).* 

7.5.2 Проверка воспроизведения напряжения переменного тока

Проверку проводить в ниже указанной последовательности:

а) включить питание устройства – ключ *Сеть* установить в положение «I». Должен включиться цифровой индикатор;

#### стр. 7 из 19 БРГА.441322.028 МП

б) установить режим «Изоляция», «U ручной». Выбрать выход «~U2 3 кВ», нажать кнопку *ПУСК.* На индикаторе должны отображаться испытательное напряжение и ток, время воспроизведения испытательного напряжения. Должен высвечиваться светодиод «Высокое напряжение» и звучать сигнал «Наличие высокого напряжения» (см. таблицу Б.1);

в) плавно вращая ручку энкодера *Управление* по часовой стрелке, контролировать повышение напряжения на выходе до появления звукового сигнала «Превышение предела по напряжению (см. таблицу Б.1). На индикаторе должно быть не менее 3000 В;

г) плавно вращая ручку энкодера *Управление* по часовой стрелке, продолжать повышать напряжение на выходе до момента автоматического отключения высокого напряжения. Зафиксировать значение напряжения на индикаторе в момент отключения, оно должно быть не более 3300 В (превышение напряжения 10 %). На индикаторе должны остаться последние показания;

д) отключить питание устройства.

При невыполнении требований, указанных в 7.5.2а-7.5.2г настоящей методики, устройство бракуется и направляется в ремонт.

7.5.3 Проверка сигнала «Окончание счета таймера»

Повторить 7.5.2а и 7.5.2б. Установить напряжение 500 В.

По истечении времени выдержки высокого напряжения (по умолчанию 30 с) появляется звуковой сигнал «Окончание счета таймера» (см. таблицу Б.1).

При невыполнении требований, указанных в 7.5.3 настоящей методики, устройство бракуется и направляется в ремонт.

## 7.5.4 Проверка сигнала «Пробой»

Подключить к выходу «~U2 3 кВ» высоковольтный кабель из комплекта поставки. Повторить 7.5.2а и 7.5.2б. Установить напряжение 500 В.

Замкнуть концы высоковольтного кабеля. Должен появиться звуковой сигнал «Пробой» (см. таблицу Б.1). На цифровом индикаторе должно появиться сообщение «Внимание! Пробой!» и должны отображаться значение тока пробоя, выбранное значение предела тока утечки и время. При невыполнении требований, указанных в 7.5.4 настоящей методики, устройство бракуется и направляется в ремонт.

## 7.5.5 Проверка работы в режиме «Мегаомметр»

К гнездам мегаомметра подключить магазин нагрузку сопротивлением 1 ГОм (± 5 %). По основному меню выбрать режим «Мегаомметр». Выбрать испытательное напряжение 2500 В и нажатием кнопки *ПУСК* запустить тест. На индикаторе должны отображаться испытательное напряжение и измеренное значение сопротивления, время воспроизведения испытательного напряжения (по умолчанию 30 с).

При невыполнении условий, указанных в 7.5.5 настоящей методики, устройство бракуется и направляется в ремонт.

## *7.6 Определение метрологических характеристик*

*7.6.1 Общие указания*

Схемы поверки приведены в приложении В.

Величину проверяемого параметра в каждой проверяемой точке установить по рабочему эталону при проверке погрешности измерения напряжения и тока утечки.

Результаты измерений занести в протокол поверки (форма приведена в приложении Г).

Необходимо учитывать, что приведенные границы допустимых значений проверяемого параметра (напряжения и тока утечки) рассчитаны из условия, что на рабочем эталоне будут выставлены значения, соответствующие столбцам *«Проверяемая точка»*. В противном случае границы допустимых значений необходимо пересчитать.

Так же необходимо учитывать, что границы допустимых значений сопротивления в таблицах приложения Г рассчитаны из условия, что значения сопротивления в столбце *«Расч. знач. сопрот. раб. эталона, кОм(Мом)»* соответствуют значениям в столбцах *«Показания рабочего эталона, мА(мкА)»* и *«Показания рабочего эталона, В».* В противном случае границы допустимых значений необходимо пересчитать относительно значений сопротивлений рабочего эталона, полученных расчетным путем после проведения измерений напряжения и тока.

При заполнении протокола поверки необходимо обязательно указывать тип, зав. №, класс точности или предел допускаемой погрешности рабочего эталона, которым проводились измерения.

Выбор режимов работы, проверяемых параметров и их значений следует выполнять в соответствии с руководством по эксплуатации БРГА.441322.028 РЭ (раздел 2.2).

### *ВНИМАНИЕ! Любые изменения в схеме поверки (подключения нагрузок и рабочих эталонов) следует выполнять при отключенном питании устройства!*

*7.6.2 Определение относительной погрешности измерения напряжения постоянного тока* 

*7.6.2.1 Без подключения активной нагрузки*

Выбрать режим испытания напряжением постоянного тока.

Собрать схему согласно рисунку В.1. без подключения активной нагрузки (поз.2, рис.1). В качестве делителя использовать делитель напряжения постоянного тока (таблица 2).

Включить питание устройства ключом *Сеть*. По меню установить режим «Изоляция», «U ручной», выбрать выход «=U3 6 кВ». Последовательно устанавливая на рабочем эталоне значения напряжения в соответствии с таблицей Г.1 (столбец «Показания рабочего эталона) или близкие к ним, выполнить измерения. Измерения проводить при увеличении напряжения от 600 В до 6 кВ и при уменьшении напряжения от 6 кВ до 600 В. Зафиксировать соответствующие значения напряжения на цифровом индикаторе устройства и занести в протокол поверки (таблица Г.1). Показания поверяемого устройства должны находиться в пределах допустимых значений в соответствии с таблицей Г.1. Зафиксировать соответствующие значения напряжения на цифровом индикаторе устройства и занести в протокол поверки (таблица Г.1). Показания поверяемого устройства должны находиться в пределах допустимых значений в соответствии с таблицей Г.1.

При невыполнении указанных требований устройство бракуют и отправляют в ремонт.

#### *7.6.2.2 С подключением активной нагрузки*

Выбрать режим испытания напряжением постоянного тока.

Собрать схему согласно рисунку В.1. с подключением активной нагрузки (поз.2, рис.1). В качестве делителя использовать делитель напряжения постоянного тока (таблица 2).

Включить питание устройства ключом *Сеть*. По меню установить режим «Изоляция», «U ручной», выбрать выход «=U3 6 кВ». Последовательно устанавливая на рабочем эталоне значения напряжения в соответствии с таблицей Г.1 (столбец «Показания рабочего эталона) или близкие к ним, выполнить измерения. Измерения проводить при увеличении напряжения от 600 В до 6 кВ и при уменьшении напряжения от 6 кВ до 600 В. Зафиксировать соответствующие значения напряжения на цифровом индикаторе устройства и занести в протокол поверки (таблица Г.1). Показания поверяемого устройства должны находиться в пределах допустимых значений в соответствии с таблицей Г.1. Зафиксировать соответствующие значения напряжения на цифровом индикаторе устройства и занести в протокол поверки (таблица Г.1). Показания поверяемого устройства должны находиться в пределах допустимых значений в соответствии с таблицей Г.1.

При невыполнении указанных требований устройство бракуют и отправляют в ремонт.

#### *Примечания*

*1 Время воспроизведения напряжения по умолчанию 30 с. Допускается установить любое другое значение по меню из 60, 90 и 180 с.* 

*2 Показания рабочего эталона рассчитываются как произведение показаний вольтметра эталонного на коэффициент деления делителя напряжения.* 

При невыполнении указанных требований устройство бракуют и отправляют в ремонт.

#### *7.6.3 Измерение коэффициента пульсации напряжения постоянного тока*

Собрать схему согласно рисунку В.2. По меню установить режим «Изоляция», «U ручной», выбрать выход «=U3 6 кВ».

Измерение коэффициента пульсации проводить для значений напряжения 2500, 5000, 6000 В. Определить коэффициент пульсации  $k<sub>n</sub>$  в процентах по формуле:

$$
k_n = U_n^* 100 / U_{cp}
$$

где  $U_n$  – амплитуда пульсации выходного напряжения, измеренная осциллографом,  $U_{cn}$  – среднее значение выходного напряжения.

Коэффициент пульсации должен быть не более 5 %.

При невыполнении указанных требований устройство бракуют и отправляют в ремонт.

*7.6.4 Определение относительной погрешности измерения напряжения переменного тока синусоидальной формы частотой 50 Гц*

#### *7.6.4.1 Без подключения активной нагрузки*

Выбрать режим испытания напряжением переменного тока.

Собрать схему согласно рисунку В.1. без подключения активной нагрузки (поз.2, рис. 1). В качестве делителя использовать делитель напряжения переменного тока.

При проверке источников «~U2 3 кВ», «~U4 6 кВ» выбрать режим «Изоляция», «U ручной». При проверке источников «~U1 1 кВ», «~U1 2 кВ» выбрать режим «ВАХ».

Включить питание устройства ключом *Сеть*. По меню установить необходимый режим и проверяемый источник. Последовательно устанавливая на рабочем эталоне значения напряжения в соответствии с таблицами Г.2, Г.3, Г.4, выполнить измерения. Зафиксировать соответствующие значения напряжения на цифровом индикаторе и занести в протокол поверки (таблицы Г.2, Г.3, Г.4).

Показания поверяемого устройства должны находиться в пределах допустимых значений в соответствии с таблицами Г.2, Г.3, Г.4. Измерения проводить при увеличении и уменьшении напряжения.

При невыполнении указанных требований устройство бракуют и отправляют в ремонт.

#### *7.6.4.2 С подключением активной нагрузки*

Выбрать режим испытания напряжением переменного тока.

Собрать схему согласно рисунку В.1. с подключением активной нагрузки (поз.2, рис. 1) в соответствии с таблицей 3.

В качестве делителя использовать делитель напряжения переменного тока.

При проверке источников «~U2 3 кВ», «~U4 6 кВ» выбрать режим «Изоляция», «U ручной». При проверке источников «~U1 1 кВ», «~U1 2 кВ» выбрать режим «ВАХ».

Включить питание устройства ключом *Сеть*. По меню установить необходимый режим и проверяемый источник. Последовательно устанавливая на рабочем эталоне значения напряжения в соответствии с таблицами Г.2, Г.3, Г.4, выполнить измерения. Зафиксировать соответствующие значения напряжения на цифровом индикаторе и занести в протокол поверки (таблицы Г.2, Г.3, Г.4).

Показания поверяемого устройства должны находиться в пределах допустимых значений в соответствии с таблицами Г.2, Г.3, Г.4. Измерения проводить при увеличении и уменьшении напряжения.

При невыполнении указанных требований устройство бракуют и отправляют в ремонт. Таблица 3

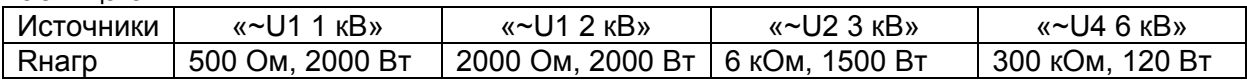

#### *Примечания*

*1 Время воспроизведения напряжения на выходах «~U2», «~U4» по умолчанию 30 с. Допускается установить любое другое значение по меню из 60, 90 и 180 с. Время воспроизведения напряжения на выходе «~U1» без ограничения.* 

*2 Показания рабочего эталона рассчитываются как произведение показаний вольтметра эталонного на коэффициент деления делителя напряжения.* 

Зафиксировать соответствующие значения напряжения на цифровом индикаторе и занести в протокол поверки (таблицы Г.2, Г.3, Г.4).

Показания поверяемого устройства должны находиться в пределах допустимых значений в соответствии с таблицами Г.2, Г.3, Г.4.

При невыполнении указанных требований устройство бракуют и отправляют в ремонт.

*7.6.5 Определение относительной погрешности измерения силы переменного тока синусоидальной формы частотой 50 Гц*

Собрать схему согласно рисунку В.3. Выбрать сопротивление нагрузки в соответствии с таблицей Г.5 и подключить к выходу источника «~U1».

Включить питание устройства ключом *Сеть*. По меню установить режим «ВАХ», выбрать источник «~U1 1 кВ» или «~U1 2 кВ». Последовательно устанавливая на рабочем эталоне значения тока в соответствии с таблицей Г.5 (столбец «Показания рабочего эталона) или близкие к ним, выполнить измерения.

Зафиксировать соответствующие значения силы тока, измеренные поверяемым устройством, и занести в протокол (таблица Г.5).

Показания поверяемого устройства должны находиться в пределах допустимых значений в соответствии с таблицей Г.5.

При невыполнении указанных требований устройство бракуют и отправляют в ремонт.

*7.6.6 Определение относительной погрешности измерения сопротивления изоляции*

Собрать схему согласно рисунку В.4.

Измерение сопротивления проводится косвенным методом: измерением напряжения на измеряемом сопротивлении и измерением тока через сопротивление.

Измерение сопротивления проводится при значениях испытательного напряжения 250, 500, 1000, 2500 и 5000 В.

Включить питание устройства ключом *Сеть*. По меню установить режим «Мегаомметр», выбрать режим автоматический и проверяемое испытательное напряжение.

Последовательно устанавливая по рабочему эталону (амперметру) значения тока, соответствующие измеряемым сопротивлениям согласно таблицам Г.6, Г.7, Г.8, Г.9, Г.10, выполнить измерения. Значения напряжения и тока, измеренные рабочими эталонами (вольтметром и амперметром), занести в таблицы Г.6, Г.7, Г.8, Г.9, Г.10 протокола поверки, столбцы «Показания рабочего эталона, В» и «Показания рабочего эталона, мА (мкА)».

Определенные расчетным путем значения эталонных сопротивлений занести в таблицы Г.6, Г.7, Г.8, Г.9, Г.10 протокола поверки, столбец «Расч. знач. сопрот. раб. эталона, кОм (МОм)».

### *Примечания*

*1 «Показания рабочего эталона, В» рассчитываются как произведение показаний вольтметра эталонного на коэффициент деления делителя напряжения.* 

*2 При электронной форме протокола значения эталонного сопротивления рассчитываются автоматически.* 

Зафиксировать соответствующие значения сопротивлений, измеренные поверяемым устройством, и занести в протокол (таблицы Г.6, Г.7, Г.8, Г.9, Г.10).

Показания поверяемого устройства должны находиться в пределах допустимых значений в соответствии с таблицами Г.6, Г.7, Г.8, Г.9, Г.10.

При невыполнении указанных требований устройство бракуют и отправляют в ремонт.

# 8 ОБРАБОТКА РЕЗУЛЬТАТОВ ИЗМЕРЕНИЙ

8.1 При проведении поверки устройств в нормальных условиях по 5.1 полученные оценки погрешности сравниваются со значением предела допускаемых значений основной погрешности и положительное либо отрицательное решение по поверке принимается по результатам этого сравнения.

8.2 Определение относительных погрешностей устройства

8.2.1 Относительная погрешность  $\delta$  измерения сопротивления изоляции определяется по формуле:

$$
\delta = \frac{|X_{u_{3M}} - X_{\partial}|}{X_{\partial}} \cdot 100\%
$$
\n(1)

где  $X_{\delta}$  – действительное значение задаваемой величины (показания рабочего эталона);  $X_{\scriptscriptstyle\rm{new}-}$  измеренное значение задаваемой величины (показания поверяемого устройства).

8.2.2 Относительная погрешность устройства при измерении силы переменного тока и напряжения переменного и постоянного тока  $\delta$  определяется по формуле:

$$
\delta = \frac{|X_{u_{2M}} - X_{\delta}|}{X_{\delta}} \cdot 100\%
$$
 (2)

где  $X_{\delta}$  – действительное значение задаваемой величины (показания рабочего эталона);  $X_{u_{3M}}$ — измеренное значение задаваемой величины (показания поверяемого устройства).

8.3 Определение допустимых показаний поверяемого устройства

Для каждой проверяемой точки вычисляют значения граничных показаний поверяемого устройства по формулам:

$$
X_i^{\text{nuoc}} = X_{\text{oi}} - \Delta_i^{\text{convoc}}; \qquad X_i^{\text{sepx}} = X_{\text{oi}} + \Delta_i^{\text{convoc}} \tag{3}
$$

$$
\Delta_i^{\text{convex}} = \frac{\delta_i^{\text{convex}}}{100\%} \cdot X_{\text{oi}}
$$
 (4)

 $=$  =  $\alpha$ 

 $\delta_i^{\text{downcx}} = \pm q$  % (см. приложение A)

где  $X_i^{nucoc}$ ,  $X_i^{sepx}$  – соответственно нижняя и верхняя граница допускаемых показаний значения величины параметра і-ой проверяемой точки;

 $\Delta_i^{\delta onyck}$  – предел допускаемой абсолютной погрешности измерения проверяемого параметра в і-ой проверяемой точке;

 $\delta_i^{\textit{down}_{\textit{CK}}}$  – пределы допускаемой относительной погрешности (по паспорту);

 $X_{\scriptscriptstyle\rm at}$  – действительное значение величины проверяемого параметра в i-ой проверяемой точке (показания рабочего эталона).

8.4 Значение величины поверяемого параметра  $X_i$  устанавливают в соответствии с таблицами приложения Г (столбец «Проверяемая точка»).

Поверяемым устройством регистрируют минимальное  $X_{i_{Muh}}$  и максимальное  $X_{i_{Mark}}$  значения из пяти показаний  $X_{\mu_{3M}}$  в i-ой проверяемой точке.

Если выполняется хотя бы одно из неравенств:

$$
X_{\text{intra}} < X_i^{\text{max}} \quad \text{with} \quad X_{\text{intra}} > X_i^{\text{max}},
$$
\n
$$
X_{\text{intra}} > X_i^{\text{max}},
$$
\n
$$
X_{\text{intra}} > X_i^{\text{max}},
$$
\n
$$
X_{\text{intra}} > X_i^{\text{max}},
$$
\n
$$
X_{\text{intra}} > X_i^{\text{max}},
$$

в приложении Г, и переходят к следующей проверяемой точке.

Если хотя бы в одной из проверяемых точек любого параметра выполняются указанные выше неравенства, устройство бракуют.

## **9 ОФОРМЛЕНИЕ РЕЗУЛЬТАТОВ ПОВЕРКИ**

9.1 Результатом поверки является подтверждение пригодности средства измерений к применению или признание средства измерений непригодным к применению.

9.2 Если средство измерений по результатам поверки признано пригодным к применению, то на него или техническую документацию наносится оттиск поверительного клейма или выдается "Свидетельство о поверке".

9.3 Если средство измерений по результатам поверки признано непригодным к применению, оттиск поверительного клейма гасится, "Свидетельство о поверке" аннулируется, выписывается "Извещение о непригодности" или делается соответствующая запись в технической документации согласно ПР 50.2.006-94 «Порядок проведения поверки средств измерений».

#### **ПРИЛОЖЕНИЕ А**

(справочное)

# **МЕТРОЛОГИЧЕСКИЕ ХАРАКТЕРИСТИКИ УСТРОЙСТВА**

# Таблица А.1 – Метрологические характеристики, подлежащие проверке

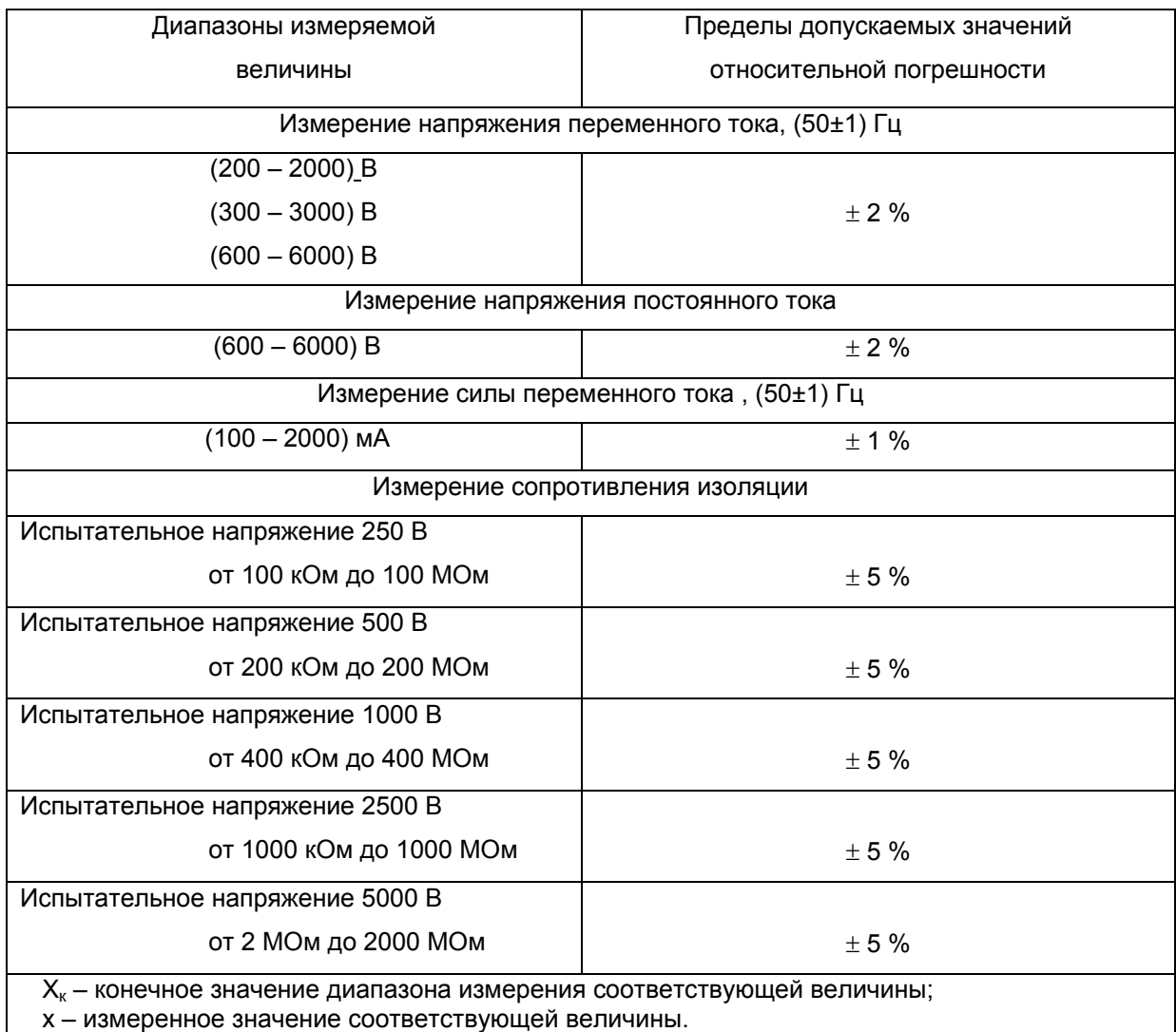

# **ПРИЛОЖЕНИЕ Б** (справочное)

# **ЗВУКОВЫЕ СИГНАЛЫ И ИХ НАЗНАЧЕНИЕ**

Таблица Б.1

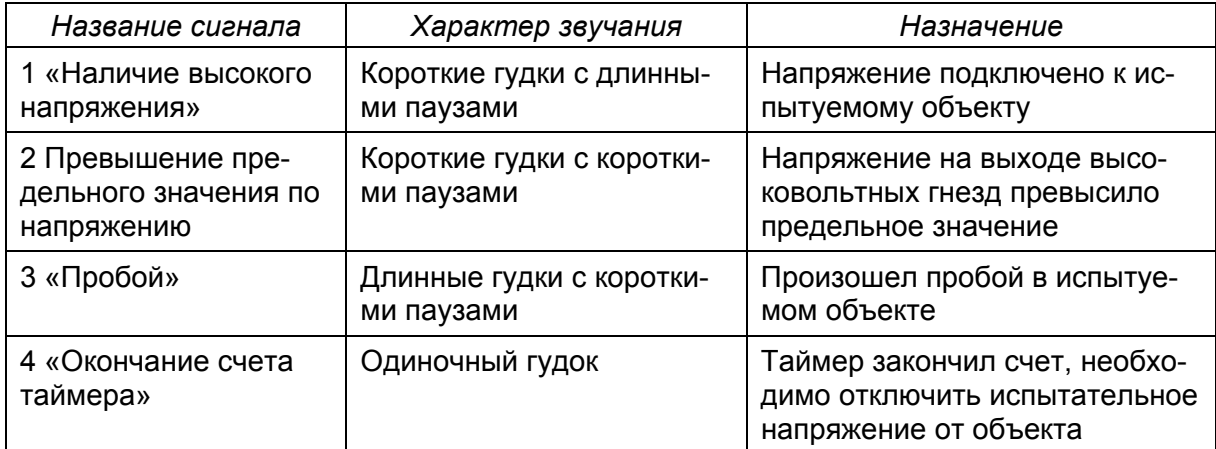

# **ПРИЛОЖЕНИЕ В** (рекомендуемое)

# **СХЕМА ПОВЕРКИ**

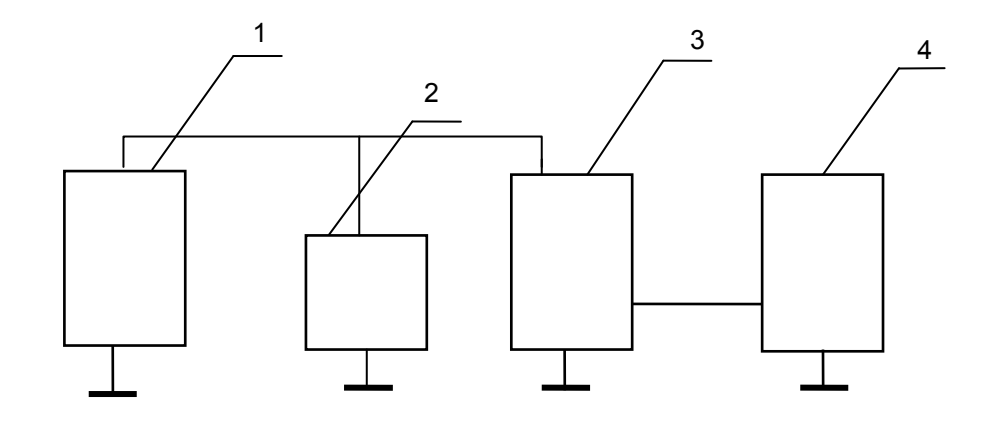

1 – устройство РЕТОМ-6000; 2 – активная нагрузка;

3 – делитель напряжения эталонный (постоянного или переменного тока); 4 – цифровой вольтметр (эталонный)

Рисунок В.1 – Схема соединений при первичной и периодической поверках устройства при измерении напряжения постоянного и переменного тока

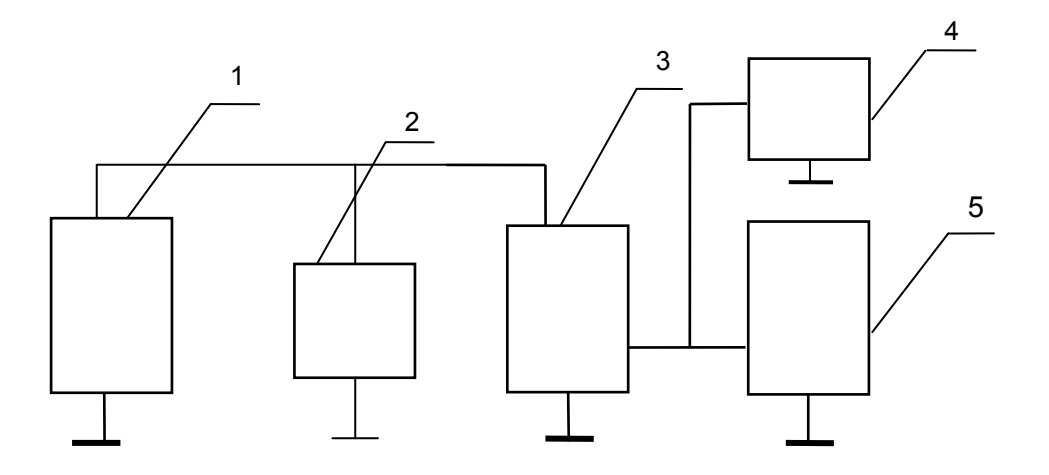

- 1 устройство РЕТОМ-6000; 2 активная нагрузка;
- 3 делитель напряжения постоянного тока (эталонный);
- 4 осциллограф; 5 цифровой вольтметр (эталонный)

Рисунок В.2 – Схема соединений при первичной поверке устройства при измерении коэффициента пульсации напряжения постоянного тока

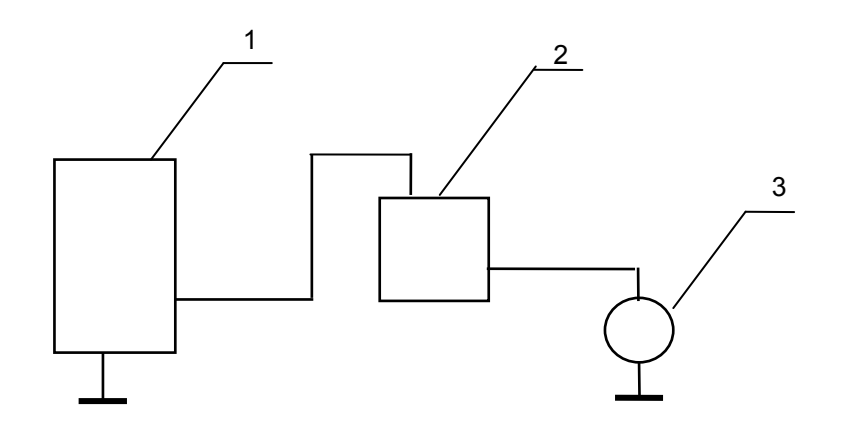

1 – устройство РЕТОМ-6000; 2 – активная нагрузка; 3 – миллиамперметр переменного тока (эталонный).

Рисунок В.3 – Схема соединений при первичной и периодической поверках устройства при измерении силы переменного тока

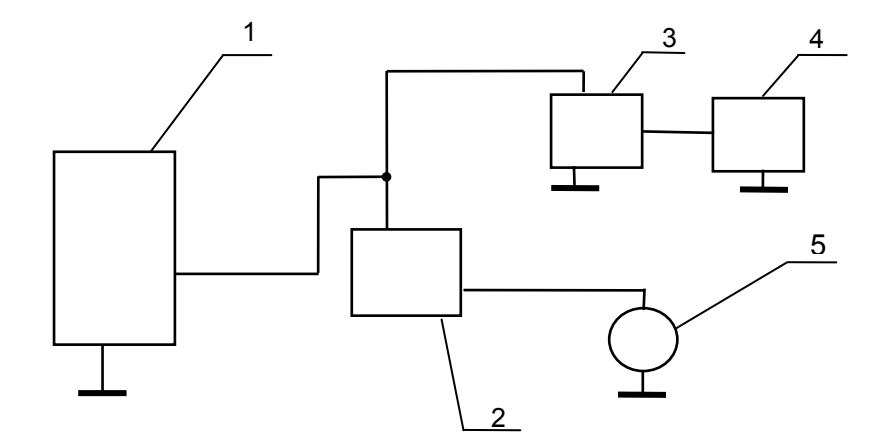

- 1 устройство РЕТОМ-6000; 2 активная нагрузка;
- 3 делитель напряжения постоянного тока (эталонный);
- 4 вольтметр постоянного тока (эталонный);
- 5 миллиамперметр постоянного тока (эталонный).

Рисунок В.4 – Схема соединений при первичной и периодической поверках устройства при измерении сопротивления

# **ПРИЛОЖЕНИЕ Г**

(рекомендуемое)

### **ФОРМА ПРОТОКОЛА ПРОВЕРКИ МЕТРОЛОГИЧЕСКИХ ХАРАКТЕРИСТИК УСТРОЙСТВА**

# Протокол поверки устройства РЕТОМ™-6000

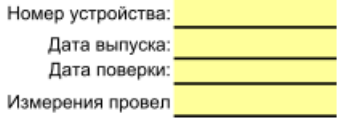

# Причина проведения поверки:

первичная; периодическая; после ремонта

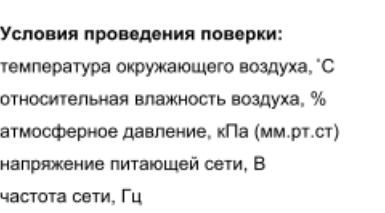

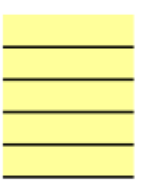

Основная погрешность задана в виде: ± (ax+bXK)

Коэффициент запаса:

#### Таблица Г.1 НАПРЯЖЕНИЕ ПОСТОЯННОГО ТОКА (выход = U3)

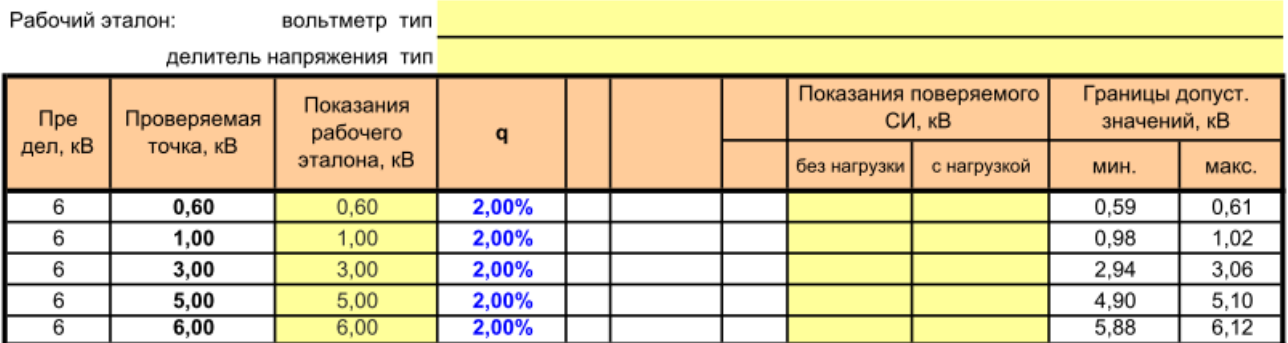

#### Таблица Г.2 НАПРЯЖЕНИЕ ПЕРЕМЕННОГО ТОКА (выход~U4)

Рабочий эталон: вольтметр тип

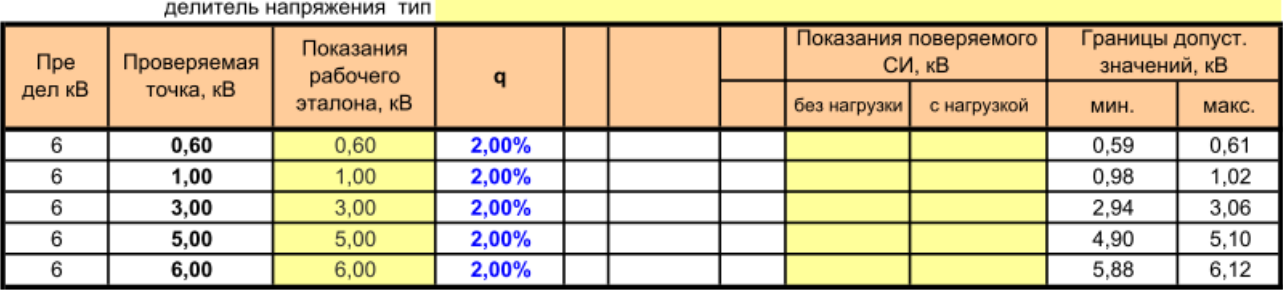

Таблица Г.3 НАПРЯЖЕНИЕ ПЕРЕМЕННОГО ТОКА (выход~U1)

Рабочий эталон: вольтметр тип

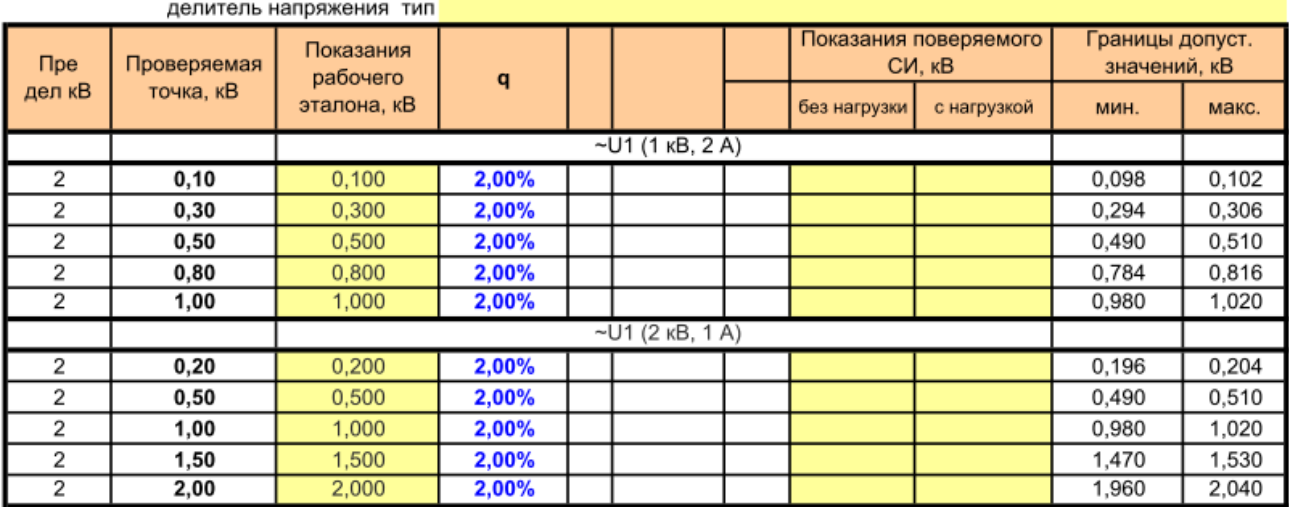

Редакция 030517

#### Таблица Г.4 НАПРЯЖЕНИЕ ПЕРЕМЕННОГО ТОКА (выход ~U2: 3 кВ 0,5 А)

BOЛЬТМЕТР ТИП **Поставление при полнети в ста** Рабочий эталон:

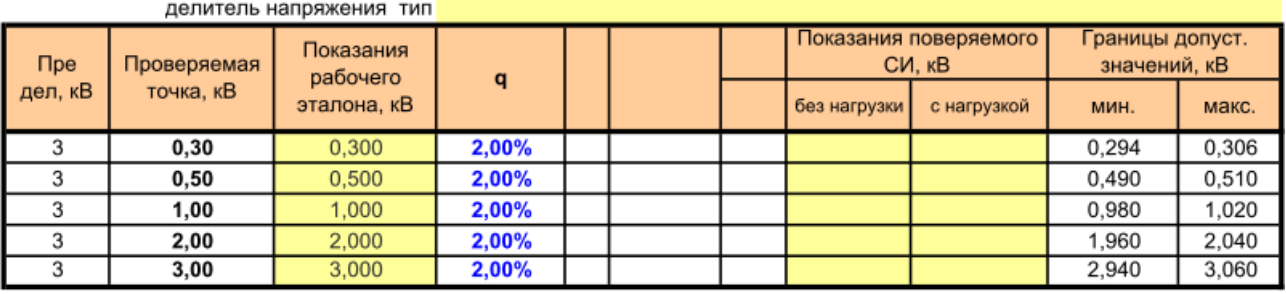

## Таблица Г.5 СИЛА ПЕРЕМЕННОГО ТОКА (выход~U1)

Рабочий эталон: амперметр тип

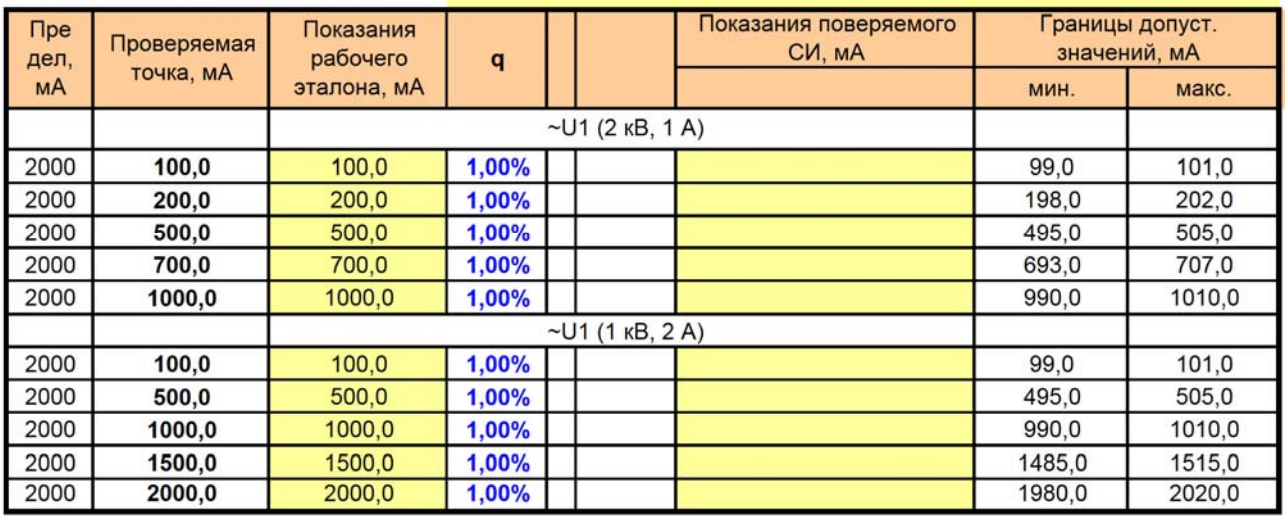

#### Таблица Г.6 MEГАОММЕТР Измерение сопротивления 100 кОм - 100 МОм (Uисп = 250 В) Рабочий эталон: вольтметр тип

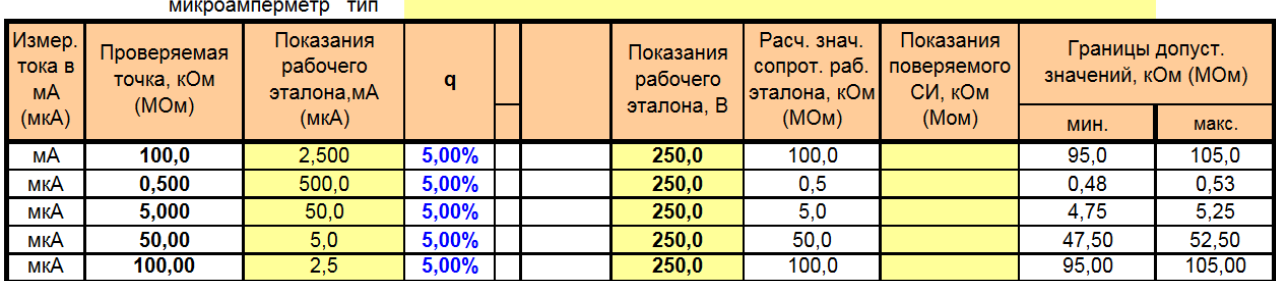

Таблица Г.7 МЕГАОММЕТР Измерение сопротивления 200 кОм - 200 МОм (Иисп = 500 В) Рабочий эталон: вольтметр тип

микроамперметр тип

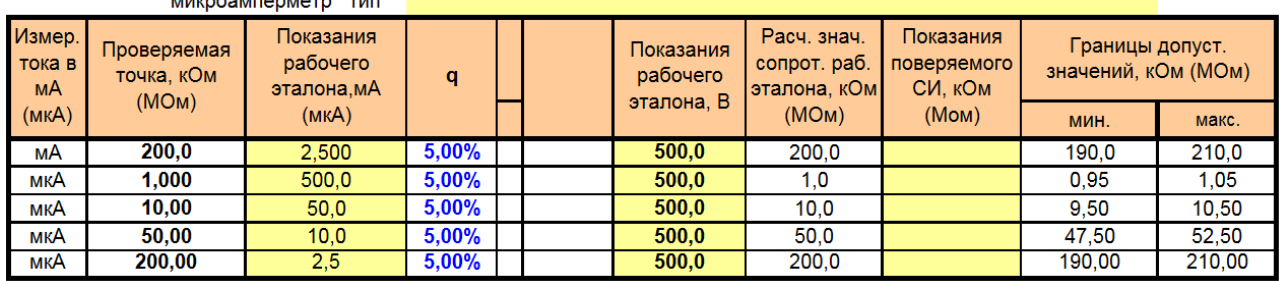

#### Таблица Г.8 MEГАОММЕТР Измерение сопротивления 400 кОм - 400 МОм (Uисп = 1000 В)

.<br>Рабочий эталон: вольтметр тип<br>микроамперметр тип

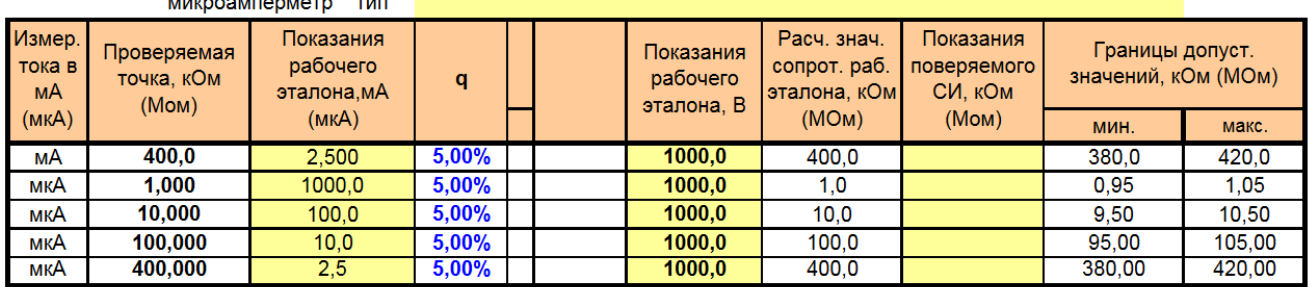

Таблица Г.9 МЕГАОММЕТР Измерение сопротивления 1000 кОм - 1000 МОм (Иисп = 2500 В) Рабочий эталон: вольтметр тип

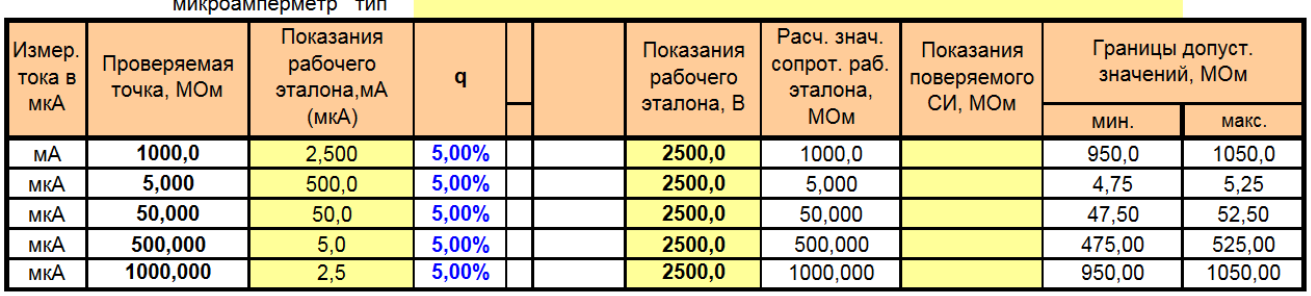

#### Таблица Г.10 МЕГАОММЕТР Измерение сопротивления 2 МОм - 2000 МОм (Uисп = 5000 В)

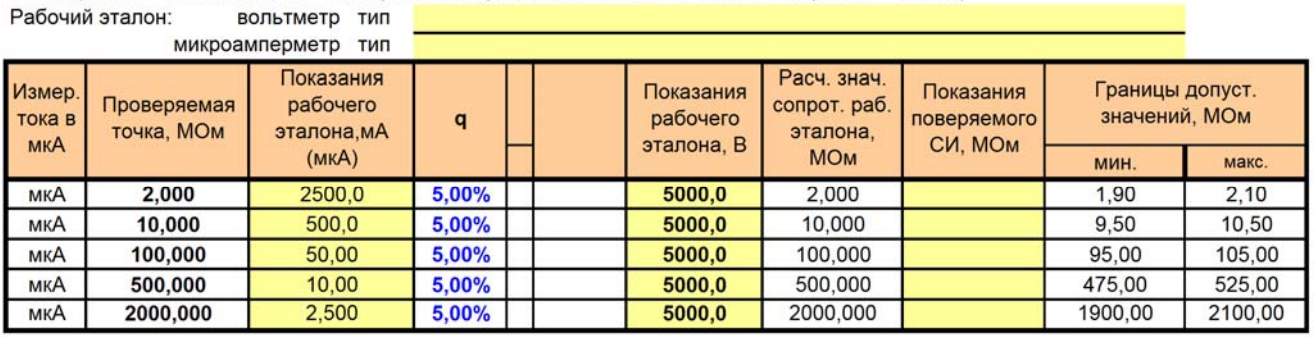

 $\overline{\phantom{a}}$